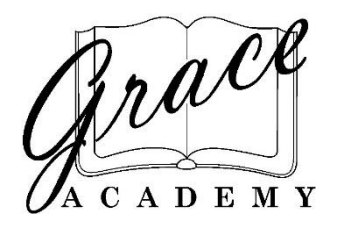

## **New Families: Lunch Ordering Information**

The Grace Café staff is excited to serve your students! Available through your ParentsWeb account through the family portal (access your account through factsmgt.com; District Code: GA-WA), you may order lunch for the day, week or even month. Sitting down with your child and choosing from the menu and placing your order from the comfort of your home saves time and money while preventing the potential of a lost ticket.

General Information:

- $\bullet$  School lunches are available for students in full-time kindergarten through 12<sup>th</sup> grade.
- All meals include a drink and come with healthy portions of one main entrée and two side items.
- The **online** full lunch price is \$5.70<sup>\*</sup>.
- Drink Only price: \$1.40 (Online Only)
- Extra Entrée price is \$2.75 (Online Only): Must be ordered with a regular meal; not sold separately.
- Cookie ticket price:  $$2.15$ ; pack of  $20 = $43$ .
- Paper lunch tickets may be purchased in the school office in packs of 20 for \$120.00 (\$6.00 per lunch): In order to reduce office congestion, we will be selling paper lunch and cookie tickets in packs of 20 in the office. All other items, including beverages and extra entrees, must be purchased online.
- For 6th-12th grade students, additional menu options are available online.
- For  $7<sup>th</sup>$ -12<sup>th</sup> grade students only, some ready-made snacks and drinks are available to purchase with cash at the café.
- Online orders must be made no later than 8:00 a.m.
- Cancellations due to absence must also be made by 9:00 a.m. by calling the school office in order to receive a credit.
- More details on lunch policies are included in the Student-Parent Handbook.
- Lunch is *not* served on Early Release days. Be aware there will be rare occasions when the Café will be closed due to special events, which will be announced in the Eagle Flyer.

## **Online Ordering Directions:**

- After logging into the family portal expand the "Student" drop-down choices.
- Click on Lunch. You can then explore the menu options.
- When you are ready to order, click on "Create Web Order" at the top left.
- Scroll to the date you wish to order and add quantity to the menu item.
	- \*Important: Lunch orders are created one student at a time, not per family. The quantity will be for the highlighted student, so orders for each sibling need to be made separately.
- Click "Order Items" at the very bottom of the page.
- The online payment will be prompted. Complete as instructed and remember to click "Pay".
- Wait for an email confirmation of your order.

If you have any other questions you may reach Teresa Hackbarth, Food Services Director, at [thackbarth@graceacademy.net](mailto:thackbarth@graceacademy.net) or leave a message at 360-659-8517 ext. 513.

\*nominal bank fees apply